# cincoze

# **DC-1100**

# **User Manual**

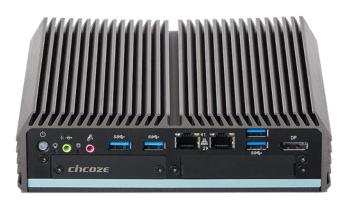

**Fanless Computing Solution** 

**Compact Size Fanless Computer** 

Version: V1.47

# **Contents**

| Pre | ≀fa | ce |
|-----|-----|----|
|-----|-----|----|

| Rev | vision                                      | 05 |
|-----|---------------------------------------------|----|
| Cop | oyright Notice                              | 05 |
| Ack | knowledgement                               | 05 |
| Dis | claimer                                     | 05 |
| Dec | claration of Conformity                     | 05 |
| Pro | oduct Warranty Statement                    | 06 |
| Tec | chnical Support and Assistance              | 07 |
| Cor | nventions Used in this Manual               | 08 |
| Saf | ety Precaution                              | 08 |
| Pac | ckage Contents                              | 10 |
| Ord | dering Information                          | 10 |
| Ch  | apter 1 Product Introductions               |    |
|     | Overview                                    | 12 |
| 1.2 | Product Pictures                            | 12 |
| 1.3 | Key Features                                | 13 |
| 1.4 | Hardware Specification                      | 14 |
| 1.5 | System I/O                                  | 15 |
|     | 1.5.1 Front                                 | 15 |
|     | 1.5.2 Rear                                  | 16 |
| 1.6 | Mechanical Dimension                        | 17 |
| Ch  | apter 2 Switches and Connectors             |    |
| 2.1 | Jumpers Settings                            | 19 |
| 2.2 | Location of Switches and Connectors         | 19 |
|     | 2.2.1 Top View                              | 19 |
|     | 2.2.2 Bottom View                           | 20 |
|     | 2.2.2 Daughter Board View                   | 20 |
| 2.3 | Jumpers, Switches and Connectors Definition | 21 |
| 2.4 | Definition of Jumpers                       | 22 |
| 2.5 | Definition of Switches                      | 22 |
| 2.6 | Definition of Connectors                    | 23 |

## **Chapter 3 System Setup**

| 3.1  | Removing the Top Cover                           | 27 |
|------|--------------------------------------------------|----|
|      | Installing SO-DIMM Memory                        |    |
|      | Installing Mini-PCIe Cards on Top Side           |    |
|      | Installing Mini-PCIe Cards on Bottom Side        |    |
|      | Installing a SATA Hard Drive                     |    |
|      | Installing Antennas                              |    |
| 3.7  | Assembling the System                            | 38 |
| 3.8  | Installing a SIM Card                            | 40 |
| 3.9  | Installing a CFast Card                          | 41 |
| 3.10 | 0 Wall Mount Brackets                            | 42 |
| Ch   | apter 4 BIOS Setup                               |    |
| 4.1  | BIOS Introduction                                | 44 |
| 4.2  | Main Setup                                       | 45 |
|      | 4.2.1 System Date                                | 45 |
|      | 4.2.2 System Time                                | 45 |
| 4.3  | Advanced Setup                                   | 46 |
|      | 4.3.1 ACPI Settings                              | 46 |
|      | 4.3.2 Super IO Configuration                     | 47 |
|      | 4.3.3 Hardware Monitor                           | 48 |
|      | 4.3.4 Serial Port Console Redirection            | 48 |
|      | 4.3.5 CPU Configuration                          | 49 |
|      | 4.3.6 PPM Configuration                          | 50 |
|      | 4.3.7 Thermal Configuration                      | 50 |
|      | 4.3.8 IDE Configuration                          | 51 |
|      | 4.3.9 Compatibility Support Module Configuration | 52 |
|      | 4.3.10 USB Configuration                         | 53 |
| 4.4  | Chipset Setup                                    | 54 |
|      | 4.4.1 North Bridge                               | 54 |
|      | 4.4.2 South Bridge                               | 56 |
| 4.5  | Security Setup                                   | 58 |
|      | 4.5.1 Administrator Password                     | 58 |
|      | 4.5.2 User Password                              | 58 |
| 4.6  | Boot Setup                                       | 59 |
| 17   | Sava & Evit                                      | 60 |

| Chapter 5 Product Application (For DIO Only)                               |    |
|----------------------------------------------------------------------------|----|
| 5.1 Digital I/O (DIO) application                                          | 62 |
| 5.1.1 Digital I/O Programming Guide                                        | 62 |
| 5.2 Digital I/O (DIO) Hardware Specification                               | 68 |
|                                                                            |    |
| Chapter 6 Optional Modules and Accessories                                 |    |
| Chapter 6 Optional Modules and Accessories 6.1 Installing a MEC-LAN Module | 71 |
| •                                                                          |    |
| 6.1 Installing a MEC-LAN Module                                            | 74 |

### **Preface**

#### Revision

| Revision | Description                                                  | Date       |
|----------|--------------------------------------------------------------|------------|
| 1.00     | Manual Released                                              | 2014/09/29 |
| 1.10     | New Optional Accessories Released                            | 2015/01/13 |
| 1.20     | Corrected photos shown in mirror and add chapter 5 and spec. | 2016/06/06 |
| 1.30     | Add E-Mark Certificated                                      | 2016/08/30 |
| 1.40     | Correction Made                                              | 2018/11/20 |
| 1.41     | Correction Made                                              | 2020/04/09 |
| 1.42     | New Format Updated                                           | 2020/10/22 |
| 1.43     | Add DC_IN1 Warning                                           | 2021/04/20 |
| 1.44     | Correction Made                                              | 2021/06/28 |
| 1.45     | Correction Made                                              | 2021/10/29 |
| 1.46     | Correction Made                                              | 2022/05/31 |
| 1.47     | Correction Made                                              | 2023/04/14 |

### **Copyright Notice**

© 2014 by Cincoze Co., Ltd. All rights are reserved. No parts of this manual may be copied, modified, or reproduced in any form or by any means for commercial use without the prior written permission of Cincoze Co., Ltd. All information and specification provided in this manual are for reference only and remain subject to change without prior notice.

### **Acknowledgement**

Cincoze is a registered trademark of Cincoze Co., Ltd. All registered trademarks and product names mentioned herein are used for identification purposes only and may be trademarks and/or registered trademarks of their respective owners.

#### **Disclaimer**

This manual is intended to be used as a practical and informative guide only and is subject to change without notice. It does not represent a commitment on the part of Cincoze. This product might include unintentional technical or typographical errors. Changes are periodically made to the information herein to correct such errors, and these changes are incorporated into new editions of the publication.

### **Declaration of Conformity**

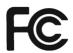

#### **FCC**

This equipment has been tested and found to comply with the limits for a Class A digital device, pursuant to Part 15 of the FCC Rules. These limits are designed to provide reasonable protection against harmful interference when the equipment is operated in a commercial environment. This equipment generates, uses, and can radiate radio frequency energy and, if not installed and used in accordance with the instruction manual, may cause harmful interference to radio communications. Operation of this equipment in a residential area is likely to cause harmful interference in which case the user will be required to correct the interference at his own expense.

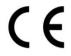

#### CE

The product(s) described in this manual complies with all application European Union (CE) directives if it has a CE marking. For computer systems to remain CE compliant, only CE-compliant parts may be used. Maintaining CE compliance also requires proper cable and cabling techniques.

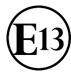

#### E-Mark

The "E" mark is based on ECE regulations issued by the Economic Commission for Europe. It is an organizational part of the UN and the members are EU countries and many others. Therefore, the acceptance of approved components is much broader, especially in the eastern part of Europe. It is necessary to confirm whether a particular country has accepted (signed) the application of an ECE-regulation; as the application it is not mandatory for the countries.

### **Product Warranty Statement**

#### Warranty

Cincoze products are warranted by Cincoze Co., Ltd. to be free from defect in materials and workmanship for 2 years from the date of purchase by the original purchaser. During the warranty period, we shall, at our option, either repair or replace any product that proves to be defective under normal operation. Defects, malfunctions, or failures of the warranted product caused by damage resulting from natural disasters (such as by lightening, flood, earthquake, etc.), environmental and atmospheric disturbances, other external forces such as power line disturbances, plugging the board in under power, or incorrect cabling, and damage caused by misuse, abuse, and unauthorized alteration or repair, and the product in question is either software, or an expendable item (such as a fuse, battery, etc.), are not warranted.

#### **RMA**

Before sending your product in, you will need to fill in Cincoze RMA Request Form and obtain a RMA number from us. Our staff is available at any time to provide you with the most

friendly and immediate service.

#### RMA Instruction

- Customers must fill in Cincoze Return Merchandise Authorization (RMA)
   Request Form and obtain an RMA number prior to returning a defective product to Cincoze for service.
- Customers must collect all the information about the problems encountered and note anything abnormal and describe the problems on the "Cincoze Service Form" for the RMA number apply process.
- Charges may be incurred for certain repairs. Cincoze will charge for repairs to products whose warranty period has expired. Cincoze will also charge for repairs to products if the damage resulted from acts of God, environmental or atmospheric disturbances, or other external forces through misuse, abuse, or unauthorized alteration or repair. If charges will be incurred for a repair, Cincoze lists all charges, and will wait for customer's approval before performing the repair.
- Customers agree to ensure the product or assume the risk of loss or damage during transit, to prepay shipping charges, and to use the original shipping container or equivalent.
- Customers can be sent back the faulty products with or without accessories (manuals, cable, etc.) and any components from the system. If the components were suspected as part of the problems, please note clearly which components are included. Otherwise, Cincoze is not responsible for the devices/parts.
- Repaired items will be shipped along with a "Repair Report" detailing the findings and actions taken.

#### **Limitation of Liability**

Cincoze' liability arising out of the manufacture, sale, or supplying of the product and its use, whether based on warranty, contract, negligence, product liability, or otherwise, shall not exceed the original selling price of the product. The remedies provided herein are the customer's sole and exclusive remedies. In no event shall Cincoze be liable for direct, indirect, special or consequential damages whether based on contract of any other legal theory.

### **Technical Support and Assistance**

- 1. Visit the Cincoze website at www.cincoze.com where you can find the latest information about the product.
- Contact your distributor or our technical support team or sales representative for technical support if you need additional assistance. Please have following information ready before you call:
  - Product name and serial number
  - Description of your peripheral attachments

- Description of your software (operating system, version, application software, etc.)
- A complete description of the problem
- The exact wording of any error messages

### **Conventions Used in this Manual**

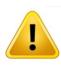

WARNING

This indication alerts operators to an operation that, if not strictly observed, may result in severe injury.

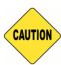

CAUTION

This indication alerts operators to an operation that, if not strictly observed, may result in safety hazards to personnel or damage to equipment.

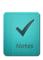

NOTE

This indication provides additional information to complete a task easily.

### **Safety Precautions**

Before installing and using this device, please note the following precautions.

- 1. Read these safety instructions carefully.
- 2. Keep this User's Manual for future reference.
- 3. Disconnected this equipment from any AC outlet before cleaning.
- 4. For plug-in equipment, the power outlet socket must be located near the equipment and must be easily accessible.
- 5. Keep this equipment away from humidity.
- 6. Put this equipment on a reliable surface during installation. Dropping it or letting it fall may cause damage.
- 7. Make sure the voltage of the power source is correct before connecting the equipment to the power outlet.
- 8. Use a power cord that has been approved for using with the product and that it matches the voltage and current marked on the product's electrical range label. The voltage and current rating of the cord must be greater than the voltage and current rating marked on the product.
- 9. Position the power cord so that people cannot step on it. Do not place anything over the power cord.
- 10. All cautions and warnings on the equipment should be noted.
- 11. If the equipment is not used for a long time, disconnect it from the power source to avoid damage by transient overvoltage.
- 12. Never pour any liquid into an opening. This may cause fire or electrical shock.

- 13. Never open the equipment. For safety reasons, the equipment should be opened only by qualified service personnel.
  - If one of the following situations arises, get the equipment checked by service personnel:
  - The power cord or plug is damaged.
  - Liquid has penetrated into the equipment.
  - The equipment has been exposed to moisture.
  - The equipment does not work well, or you cannot get it work according to the user's manual.
  - The equipment has been dropped and damaged.
  - The equipment has obvious signs of breakage.
- 14. CAUTION: Danger of explosion if battery is incorrectly replaced. Replace only with the same or equivalent type recommended by the manufacturer.
- 15. Equipment intended only for use in a RESTRICTED ACCESS AREA.

## **Package Contents**

Before installation, please ensure all the items listed in the following table are included in the package.

| Item | Description                             | Q'ty |
|------|-----------------------------------------|------|
| 1    | DC-1100 Embedded System                 | 1    |
| 2    | DIO Terminal Block Connector (Female)   | 1    |
| 3    | Power Terminal Block Connector (Female) | 1    |
| 4    | DVI-I to VGA Adapter                    | 1    |
| 5    | Screw Pack                              | 1    |
| 6    | Wall Mount Kit                          | 1    |

Note: Notify your sales representative if any of the above items are missing or damaged.

### **Ordering Information**

| Model No. | Product Description                                                                       |  |
|-----------|-------------------------------------------------------------------------------------------|--|
| DC-1100   | Intel® Atom™ E3845 Quad Core™ Compact Size Fanless<br>Computer and 2x Mini-PCle Expansion |  |

DC-1100 | User Manual 11

**Chapter 1 Product Introductions** 

### 1.1 Overview

DC-1100 is a high performance compact size (185mm (W) x 131mm (D) x 54mm (H)) system designed with onboard Intel® Atom $^{\text{TM}}$  E3845 Quad Core 1.91GHz processor , rich I/O, unique expansion capability, and wide range (9-48V) DC power input. It supports the latest USB 3.0 technology.

With features including completely cable-less designed, special heat dissipation, anti-vibration, and industrial components selection, DC-1100 is a ruggedized system that can operate in harsh environments.

A build in voltage protection, reliable DC power input, and reverse power protection make DC-1100 a safety system for industrial applications.

## 1.2 Product pictures

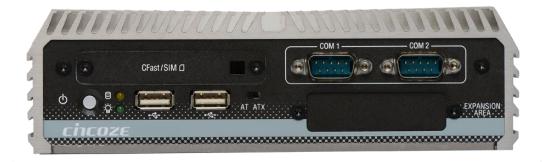

**Front** 

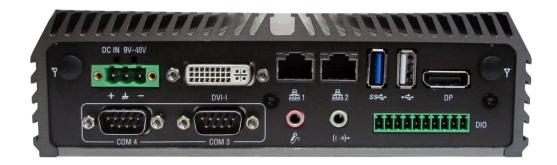

Rear

# 1.3 Key Features

- Onboard Intel® Atom™ E3845 processor Quad Core, 1.91GHz
- 1x DDR3L SO-DIMM max. up to 8GB
- Dual Independent Display from 1x DVI-I and 1x DisplayPort
- 2x Intel® I210 GbE port, support Wake-on-LAN and PXE
- 1x USB 3.0, 3x USB2.0
- 4x RS-232/422/485 port with 5V/12V power
- 4x Isolated DI, 4x Isolated DO
- 1x 2.5" SATA SSD/HDD bay, 1x CFast card and 1x SIM card socket
- 9-48VDC power input, support AT/ATX mode
- 2x Mini-PCle slot for Wi-Fi, GSM, or I/O expansion
- Universal I/O bracket for Mini-PCle expansion
- E13 (No.10R-0514062) Certified

### 1.4 Hardware Specification

#### **Processor**

 Onboard Intel® Atom™ Processor E3845 Quad Core, 1.91 GHz with AMI 64Mbit SPI BIOS.

#### Memory

• 1x 204-Pin DDR3L-1066/ 1333MHz SO-DIMM (un-buffered and non-ECC), Max. up to 8 GB

#### **Graphics**

#### **Dual Display**

- 1x DVI and 1x DisplayPort
- 1x DVI-D and 1x VGA (with optional split cable)
- 1x DisplayPort and 1x VGA (with DVI-I to VGA Adapter)

#### **Expansion**

- 2x Full-size Mini PCle Socket for Wi-Fi / GSM / Expansion Module
- 1x Universal I/O Bracket

#### **Ethernet**

 $\bullet$  2 x Intel® I210 GbE LAN Port, Support Wake-on-LAN and PXE

#### **Audio**

- Codec: Realtek ALC888S
- 1x Mic-in and 1x Line-out

#### **Watchdog Timer**

• Software Programmable Supports 1~255 sec. System Reset

#### Storage

- 1x 2.5" SATA SSD/HDD Bay
- 1x External CFast Socket
- 1x External SIM Card Socket

#### I/O Ports

- 1x USB 3.0 Port
- 3x USB 2.0 Port
- 4 x DB9 for COM1~4 (Support RS-232/422/485 with Auto Flow Control)
- 8x Optical Isolated DIO (4x DI, 4x DO), 10-Pin Terminal Block, Support 9-30V
- 2x Antenna Hole
- 1x Power Switch
- 1x AT/ATX Switch

#### **Power Requirement**

- Support AT, ATX Mode
- 1x 3-pin Terminal Block Connector with Power Input 9-48VDC
- 1x Optional AC/DC 12V/5A, 60W Power Adapter

#### **Environment**

- Operating Temperature: Ambient with Air Flow: -25°C to 70°C (with Industrial Grade Peripherals)
- Storage Temperature: -30°C to 85°C
- Relative humidity: 10%~95% (non-condensing)

#### **Physical**

- Dimension (WxDxH): 185 x 131 x 54 mm
- · Weight: 1.58 kg
- · Construction: Extruded Aluminum with Heavy Duty Metal
- · Mounting: Wall, Optional Side/VESA/DIN-Rail Mounting

#### **Protection**

- Reverse Power Input Protection
- · Over Voltage Protection
- Protection Range: 51~58V
- Protection Type: shut down operating voltage, repower on at the present level to recover
- Over Current Protection: 15A
- ESD Protection: +/- 8kV (air), +/- 4kV (contact)
- Surge Protection:2kV

#### **Operating System**

- Windows® 10
- Windows® 8
- · Windows® Embedded 8 Standard
- Windows® 7
- Windows® Embedded Standard 7
- Linux® Ubuntu 14.04

#### Certification

- CE
- FCC Class A
- E-Mark (E13, No.10R-0514062)

# 1.5 System I/O

#### 1.5.1 Front

#### **ATX Power On/Off Switch**

Press to power-on or power-off the system

#### **Power LED**

Indicates the power status of the system

#### **HDD LED**

Indicates the status of the hard drive

#### **USB 2.0 Port**

Used to connect USB 2.0/1.1 device

#### AT/ATX Switch

Used to select AT or ATX power mode

#### **CFast and SIM card**

Used to insert a CFast card and SIM card

#### **COM** port

COM 1 and COM 2 support RS-232/422/485 serial device

### Expandable I/O bracket

Used to customized I/O output

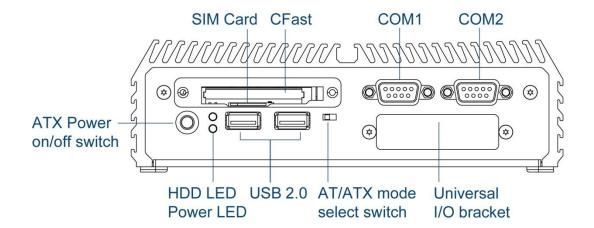

#### 1.5.2 Rear

#### DC IN

Used to plug a DC power input with terminal block

#### **DVI-I** port

Used to connect a DVI monitor or connect optional split cable for dual display mode

#### LAN port

Used to connect the system to a local area network

#### USB 3.0 port

Used to connect USB 3.0/2.0/1.1 device

#### USB 2.0 port

Used to connect USB 2.0/1.1 device

#### **DisplayPort**

Used to connect a DisplayPort monitor

#### Antenna hole

Used to connect an antenna for optional Mini-PCIe WiFi module

#### **COM** port

COM 3 and COM 4 support RS232/422/485 serial device

#### Mic-in

Used to connect a microphone

#### Line-out

Used to connect a speaker

#### **Digital I/O Terminal Block**

The Digital I/O terminal block supports 4 digital input and 4 digital output

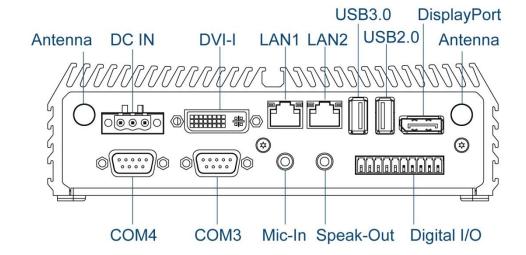

# **1.6 Mechanical Dimension**

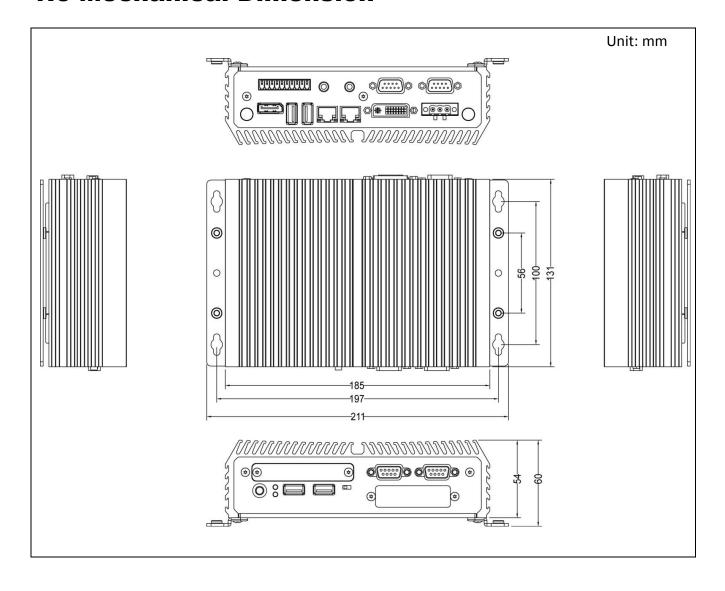

**Chapter 2**Jumpers, Switches
& Connectors

# 2.1 Jumpers Settings

When setting the jumpers, ensure that the jumper caps are placed on the correct pins. When the jumper cap is placed on both pins, the jumper is short. If you remove the jumper cap, or place the jumper cap on just one pin, the jumper is open. Refer to below for examples of the 2-pin and 3-pin jumpers when they are short (on) and open (off).

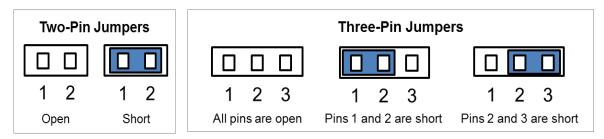

# 2.2 Location of Jumpers, Switches & Connectors

### **2.2.1 Top View**

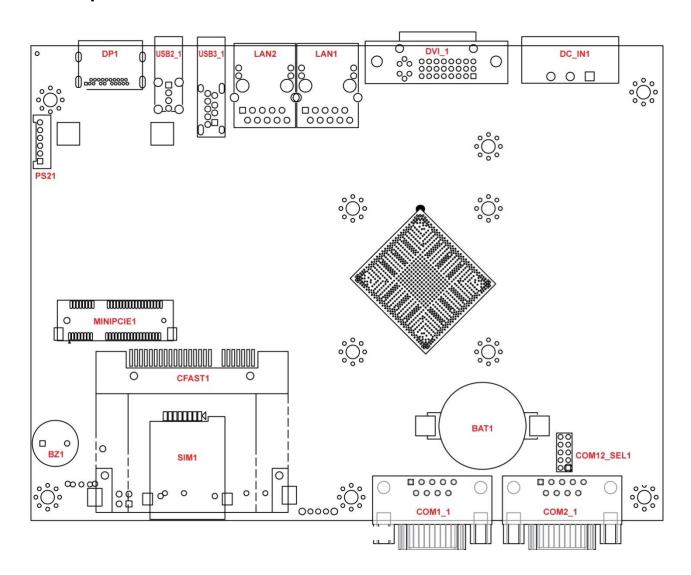

DC-1100 | User Manual 20

### 2.2.2 Bottom View

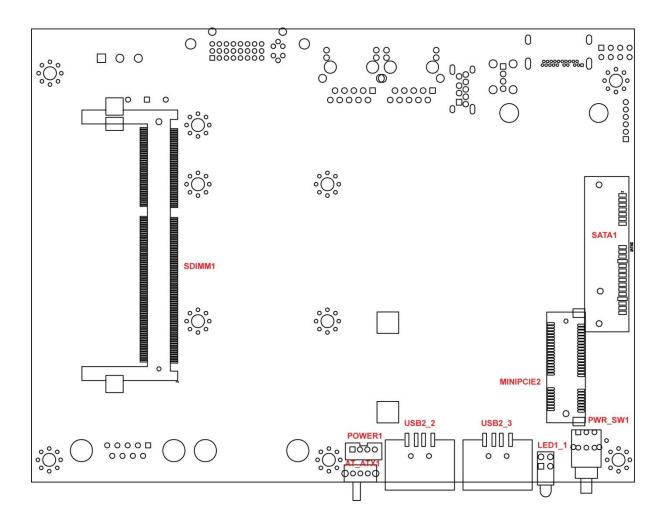

### 2.2.3 Daughter Board View

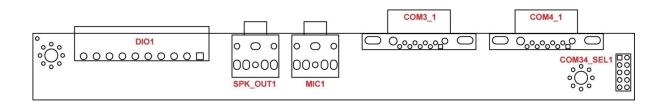

# 2.3 Jumpers, Switches & Connectors Definition

# **List of Jumpers, Switches & Connectors**

| Location                          | Definition                                  |
|-----------------------------------|---------------------------------------------|
| AT_ATX1                           | AT / ATX Power Mode Switch                  |
| CFAST1                            | CFast Connector                             |
| CLR_CMOS1                         | Clear BIOS Switch                           |
| COM1_1, COM2_1,<br>COM3_1, COM4_1 | RS-232 / RS-422 / RS-485 Connector          |
| COM12_SEL1,<br>COM34_SEL1         | COM1 / COM2 / COM3 / COM4 with Power Select |
| DC_IN1                            | 3-pin DC 9-48V Power Input Connector        |
| DIO1                              | 4DI / 4DO Connector                         |
| DP1                               | DisplayPort Connector                       |
| DVI_I1                            | DVI-I Connector                             |
| LAN1, LAN2                        | LAN Port                                    |
| LED1                              | Power / HDD Access LED Status               |
| MIC1                              | Mic-in Jack                                 |
| MINIPCIE1,<br>MINIPCIE2           | Mini PCI-Express Socket                     |
| POWER1                            | Power Connector                             |
| PS2_1                             | Keyboard / Mouse Connector                  |
| PWR_SW1                           | Power Switch                                |
| SATA1                             | SATA with Power Connector                   |
| SIM1                              | SIM Card Socket                             |
| SPK_OUT1                          | Line-out Jack                               |
| USB2_1, USB2_2,<br>USB2_3         | USB 2.0 Port                                |
| USB3_1                            | USB 3.0 Port                                |

DC-1100 | User Manual

# 2.4 Definition of Jumpers

COM12\_SEL1: COM1 / COM2 with Power Select

Connector Type: 2X5 10-pin Header, 2.0mm pitch

| COM1                |            | COM2                 |            |
|---------------------|------------|----------------------|------------|
| Pin                 | Definition | Pin                  | Definition |
| 1-3 On              | +5V        | 2-4 On               | +5V        |
| 3-5 On              | +12V       | 4-6 On               | +12V       |
| 7-9 On<br>(Default) | Reserved   | 8-10 On<br>(Default) | Reserved   |

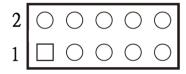

COM34\_SEL1: COM3 / COM4 with Power Select

Connector Type: 2X5 10-pin Header, 2.0mm pitch

| СОМ3                |            | COM4                 |            |
|---------------------|------------|----------------------|------------|
| Pin                 | Definition | Pin                  | Definition |
| 1-3 On              | +5V        | 2-4 On               | +5V        |
| 3-5 On              | +12V       | 4-6 On               | +12V       |
| 7-9 On<br>(Default) | Reserved   | 8-10 On<br>(Default) | Reserved   |

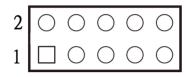

## 2.5 Definition of Switches

AT\_ATX1: AT / ATX Power Mode Switch

| Switch      | Definition               |
|-------------|--------------------------|
| 1-2 (Right) | ATX Power Mode (Default) |
| 2-3 (Left)  | AT Power Mode            |

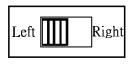

CLR\_CMOS1: Clear BIOS Switch

| Switch  | Definition              |
|---------|-------------------------|
| 1 (Off) | Normal Status (Default) |
| ON      | Clear CMOS              |

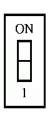

# 2.6 Definition of Connectors

COM1\_1/ COM2\_1/ COM3\_1/ COM4\_1: RS232 / RS422 / RS485 Connector

Connector Type: 9-pin D-Sub

| Pin | RS232<br>Definition | RS422 / 485<br>Full Duplex<br>Definition | RS485<br>Half Duplex<br>Definition |
|-----|---------------------|------------------------------------------|------------------------------------|
| 1   | DCD                 | TX-                                      | DATA -                             |
| 2   | RXD                 | TX+                                      | DATA +                             |
| 3   | TXD                 | RX+                                      |                                    |
| 4   | DTR                 | RX-                                      |                                    |
| 5   |                     | GND                                      |                                    |
| 6   | DSR                 |                                          |                                    |
| 7   | RTS                 |                                          |                                    |
| 8   | CTS                 |                                          |                                    |
| 9   | RI                  |                                          |                                    |

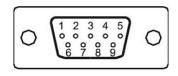

| Power over Serial PIN Definitions |         |               |         |  |  |
|-----------------------------------|---------|---------------|---------|--|--|
| Pin                               | RS232   | RS422/<br>485 | RS485   |  |  |
| 5                                 | GND     | GND           | GND     |  |  |
| 9                                 | 0/5/12V | 0/5/12V       | 0/5/12V |  |  |

### DC\_IN1: DC Power Input Connector (+9-48V)

Connector Type: Terminal Block 1x3 3-pin, 5.0mm pitch

| Pin | Definition  |
|-----|-------------|
| 1   | +9-48V IN   |
| 2   | Chassis GND |
| 3   | GND         |

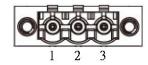

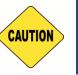

Please disconnect the power source before mounting the DC power cables or connecting the DC power connector to system.

#### **DIO1: Digital Input / Output Connector**

Connector Type: Terminal Block 1X10 10-pin, 3.5mm pitch

| Pin | Definition | Pin | Definition |
|-----|------------|-----|------------|
| 1   | DC INPUT   | 6   | DO1        |
| 2   | DI1        | 7   | DO2        |
| 3   | DI2        | 8   | DO3        |
| 4   | DI3        | 9   | DO4        |
| 5   | DI4        | 10  | GND        |

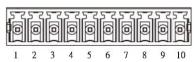

#### LAN1 / LAN2: LAN LED Status Definition

| Act LED Status  | Definition    |
|-----------------|---------------|
| Blinking Yellow | Data Activity |
| Off             | No Activity   |

| Li | nk | Α       | ct |
|----|----|---------|----|
|    |    |         |    |
|    |    |         |    |
|    |    | 0 0 0 0 |    |
|    |    |         | ]] |
| Ľ  | 8  | 1       |    |

| Link LED Status | Definition           |
|-----------------|----------------------|
| Steady Green    | 1Gbps Network Link   |
| Steady Orange   | 100Mbps Network Link |
| Off             | 10Mbps Network Link  |

### MINIPCIE1: Mini PCI-Express Socket

| Pin | Definition    | Pin | Definition    | Pin | Definition |
|-----|---------------|-----|---------------|-----|------------|
| 1   | WAKE#         | 19  | NC            | 37  | GND        |
| 2   | +3.3V         | 20  | +3.3V         | 38  | USB2_3P    |
| 3   | NC            | 21  | GND           | 39  | +3.3V      |
| 4   | GND           | 22  | MINIPCIE RST# | 40  | GND        |
| 5   | NC            | 23  | MINIPCIE_RXN  | 41  | +3.3V      |
| 6   | +1.5V         | 24  | +3.3V         | 42  | NC         |
| 7   | CLKREQ#       | 25  | MINIPCIE_RXP  | 43  | GND        |
| 8   | UIM_PWR       | 26  | GND           | 44  | NC         |
| 9   | GND           | 27  | GND           | 45  | NC         |
| 10  | UIM_DATA      | 28  | +1.5V         | 46  | NC         |
| 11  | MINIPCIE_CLKN | 29  | GND           | 47  | NC         |
| 12  | UIM_CLK       | 30  | SMB_CLK       | 48  | +1.5V      |
| 13  | MINIPCIE_CLKP | 31  | MINIPCIE_TXN  | 49  | NC         |
| 14  | UIM_RESET     | 32  | SMB_DATA      | 50  | GND        |
| 15  | GND           | 33  | MINIPCIE_TXP  | 51  | NC         |
| 16  | UIM_VPP       | 34  | GND           | 52  | +3.3V      |
| 17  | NC            | 35  | GND           |     |            |
| 18  | GND           | 36  | USB2_3N       |     |            |

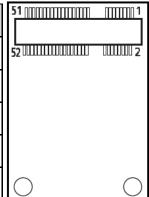

25

DC-1100 | User Manual

### MINIPCIE2 : Mini PCI-Express Socket

| Pin | Definition    | Pin | Definition    | Pin | Definition |
|-----|---------------|-----|---------------|-----|------------|
| 1   | WAKE#         | 19  | NC            | 37  | GND        |
| 2   | +3.3V         | 20  | +3.3V         | 38  | USB_2P     |
| 3   | NC            | 21  | GND           | 39  | +3.3V      |
| 4   | GND           | 22  | MINIPCIE RST# | 40  | GND        |
| 5   | NC            | 23  | MINIPCIE_RXN  | 41  | +3.3V      |
| 6   | +1.5V         | 24  | +3.3V         | 42  | NC         |
| 7   | CLKREQ#       | 25  | MINIPCIE_RXP  | 43  | GND        |
| 8   | NC            | 26  | GND           | 44  | NC         |
| 9   | GND           | 27  | GND           | 45  | NC         |
| 10  | NC            | 28  | +1.5V         | 46  | NC         |
| 11  | MINIPCIE_CLKN | 29  | GND           | 47  | NC         |
| 12  | NC            | 30  | SMB_CLK       | 48  | +1.5V      |
| 13  | MINIPCIE_CLKP | 31  | MINIPCIE_TXN  | 49  | NC         |
| 14  | NC            | 32  | SMB_DATA      | 50  | GND        |
| 15  | GND           | 33  | MINIPCIE_TXP  | 51  | NC         |
| 16  | NC            | 34  | GND           | 52  | +3.3V      |
| 17  | NC            | 35  | GND           |     |            |
| 18  | GND           | 36  | USB_2N        |     |            |

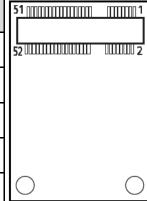

### **POWER1: Power Connector**

Connector Type: 1x4 4-pin Wafer, 2.0mm pitch

| Pin | Definition |
|-----|------------|
| 1   | +5V        |
| 2   | GND        |
| 3   | GND        |
| 4   | +12V       |

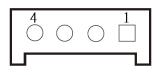

**Chapter 3**System Setup

# **3.1 Removing the Top Cover**

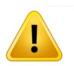

WARNING

In order to prevent electric shock or system damage, before removing the chassis cover, must turn off power and disconnect the unit from power source.

1. Turn over the unit to have the bottom side face up, loosen the 4 screws of bottom cover and place them aside.

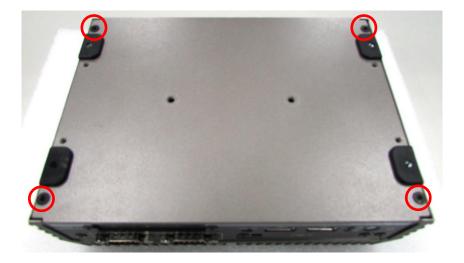

2. Remove the bottom cover from the chassis.

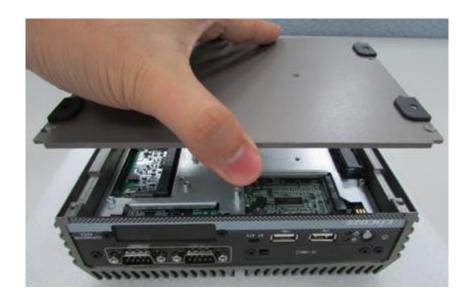

3. Loosen the 3 screws as mark on photo and place them aside.

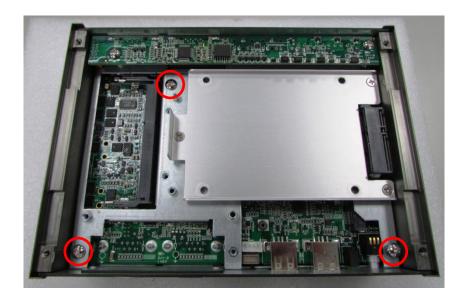

4. Hold front and rear panel and lift up the body of unit vertically.

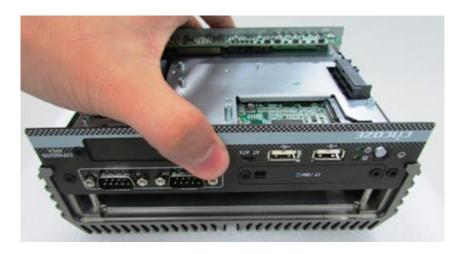

5. Turn over the body of the unit and place it gently.

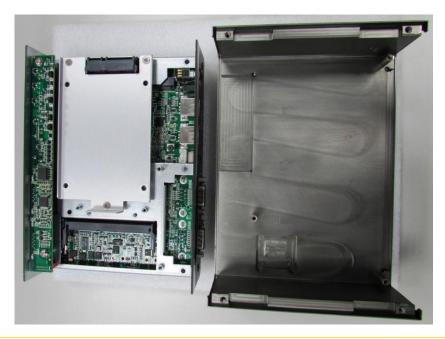

# **3.2 Installing SO-DIMM Memory**

1. Locate the SO-DIMM socket.

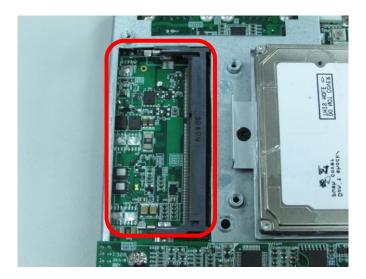

2. Tilt the SO-DIMM module at a 45-degree angle and insert it to SO-DIMM socket until the gold-pated connector of module contacted firmly with the socket.

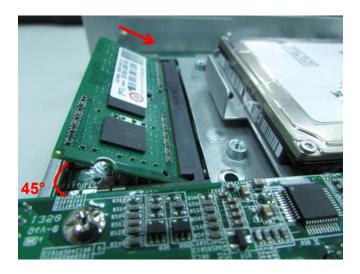

3. Press the modules down until it's fixed firmly by the two locking latches on the sides.

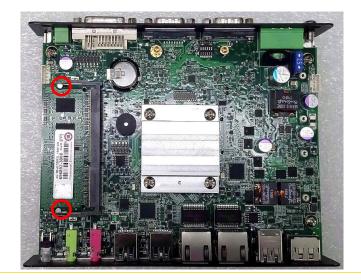

# 3.3 Installing Mini-PCle Cards on Top Side

## (Applicable for full or half size card)

1. Locate the Mini PCIe slot.

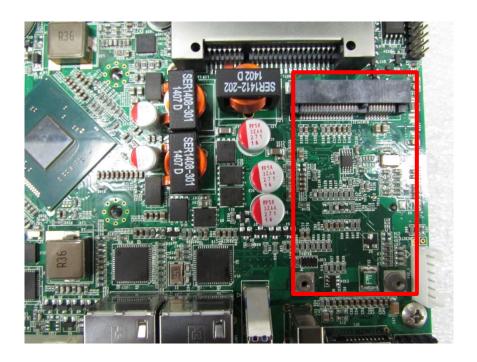

2. Insert the Mini-PCIe card at a 45-degree angle and insert it to the slot until the gold-pated connector of module contacted firmly with the slot.

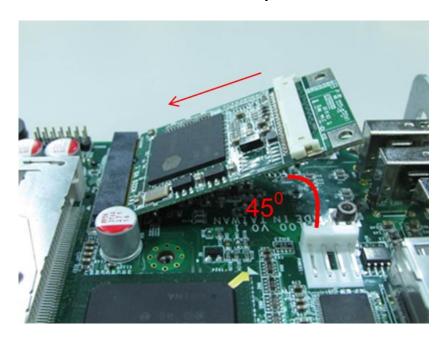

DC-1100 | User Manual

3. Press down the module and fasten two screws to secure the module.

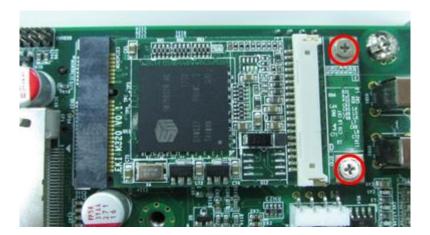

4. If you have a Half-size Mini-PCle card, make sure use extender to make it Full-size as shown below.

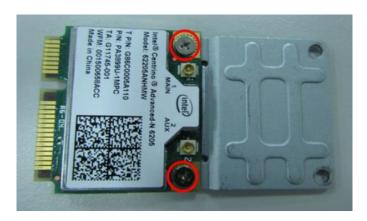

# 3.4 Installing Mini-PCIe Cards on Bottom Side

# (Applicable for full or half size card)

1. Turn over the body of unit. Unscrew the 3 screws on HDD bracket and remove the bracket.

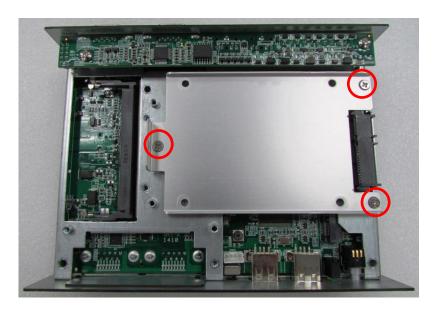

2. Locate the Mini PCIe slot.

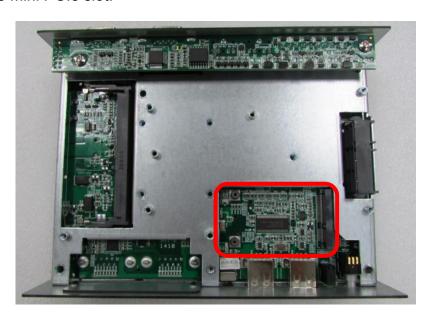

3. Insert the Mini-PCIe card at a 45-degree angle and insert it to the slot until the gold-pated connector of module contacted firmly with the slot.

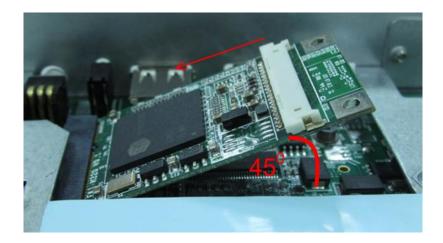

4. Press down the module and use the two screws to fix the module.

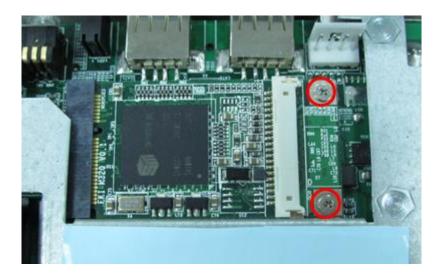

5. If you have a Half-size Mini-PCle card, make sure use extender to make it Full-size as shown below.

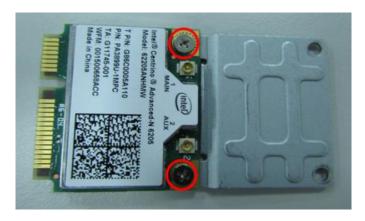

# 3.5 Installing a SATA Hard Drive

1. Lift up the empty HDD bracket by unscrewing the 3 screws.

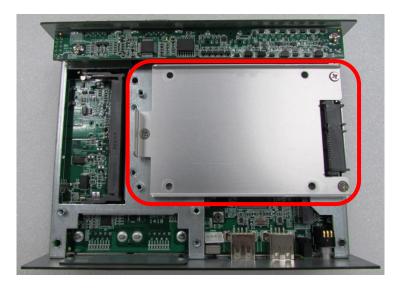

2. Make the PCB side of the HDD face up, place the HDD bracket on it. Ensure the direction of bracket is correct and use 4 provided screws to assemble HDD and HDD bracket together.

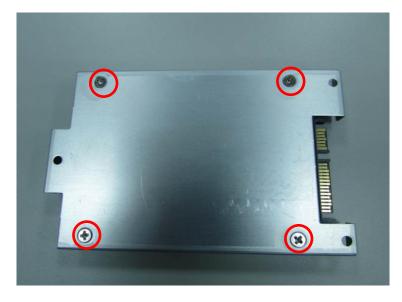

3. Turn over the HDD bracket. Connect the HDD bracket to the SATA connector of the unit and fasten the 3 screws.

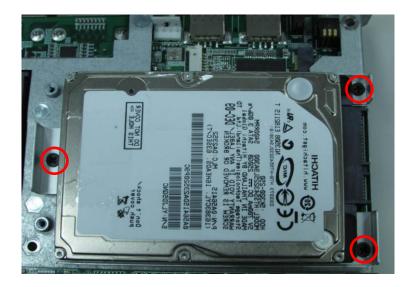

# 3.6 Installing Antennas

1. Remove the antenna rubber covers on rear panel.

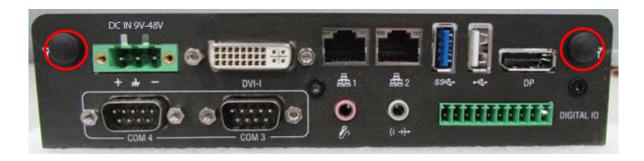

2. Have antenna jack penetrate through the hole.

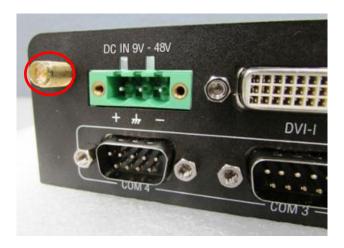

3. Put on washer and fasten the nut with antenna jack.

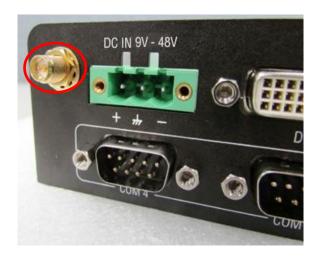

4. Assemble the antenna and antenna jack together.

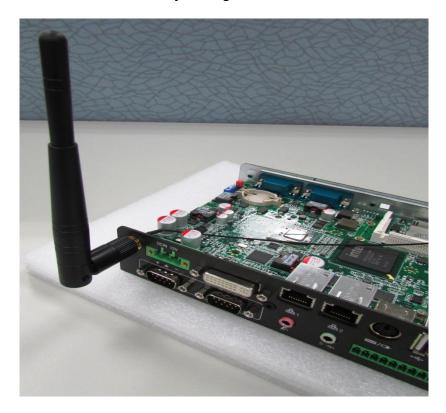

5. Attach the RF connector at another end of cable onto the module.

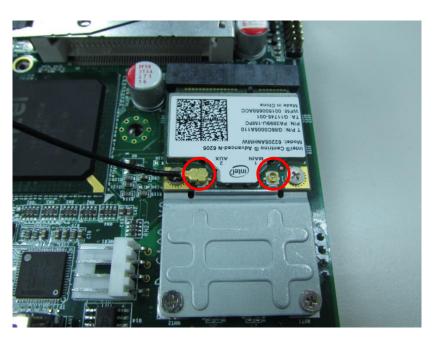

# 3.7 Assembling the System

1. Hold the body of unit, level the 3 screw holes with the hollow studs on the chassis.

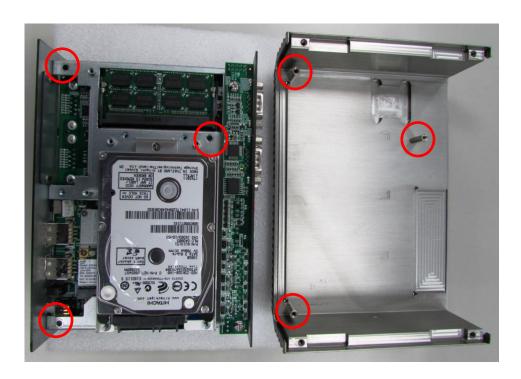

2. Make sure the either sides of front and rear panels are in the chassis grooves and insert the body of unit into Chassis. Use the 3 screws to fasten the body and chassis together.

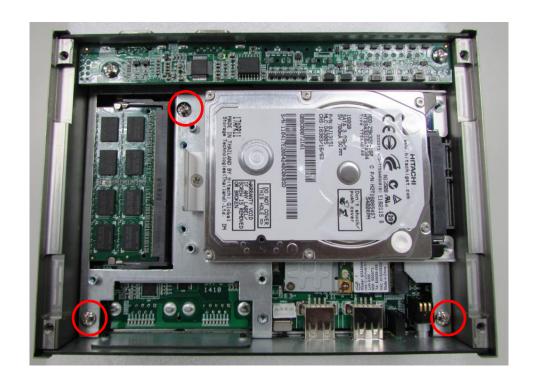

3. Level the grooves on bottom cover with front and rear panels. Put on the cover.

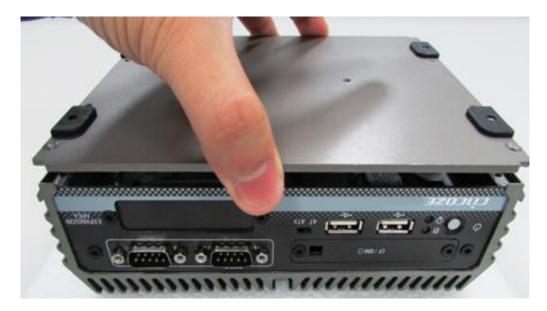

4. Fasten the 4 screws to fix the cover.

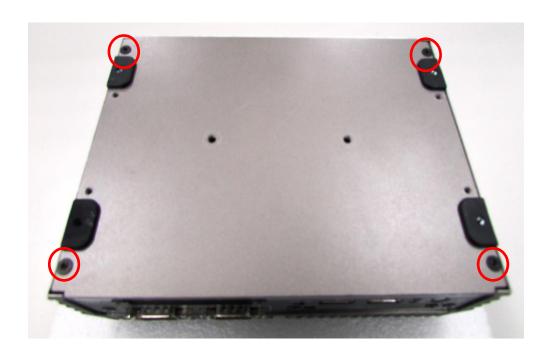

# 3.8 Installing a SIM Card

1. Remove the mounting cover by unscrewing the two screws.

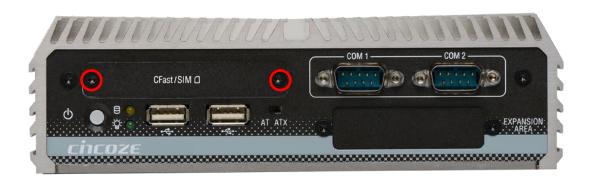

2. Insert the SIM card.

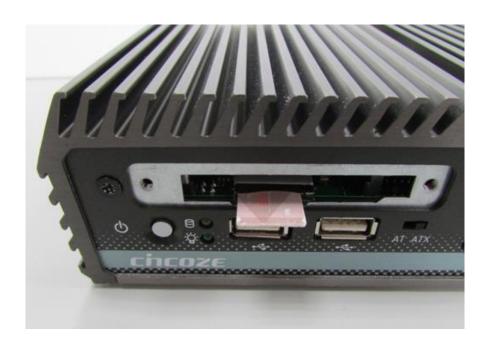

# 3.9 Installing a CFast Card

1 Remove the mounting cover by unscrewing the two screws.

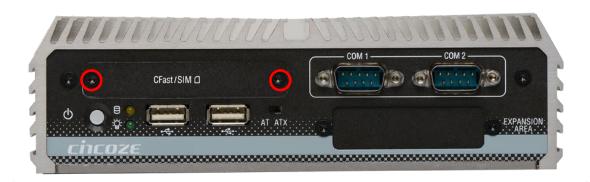

2. Insert the CFast card.

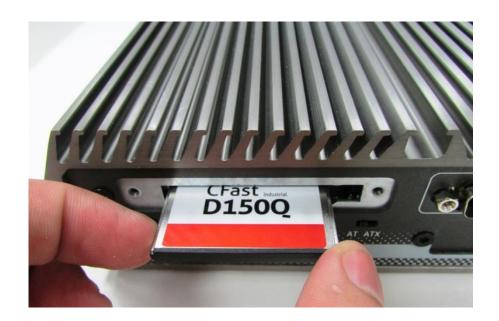

# 3.10 Wall Mount Brackets

DC-1100 offers a wall mount option so that customers can install the system on the wall in a convenient and economical ways.

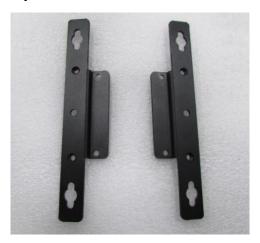

1. The mounting holes are at the bottom of system. Use provided 4 screws to fasten the bracket with each side of system together.

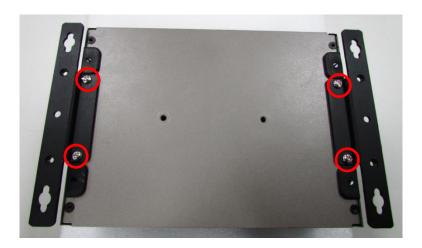

2. Fasten the screws through the bracket mounting hole to mount system on the wall.

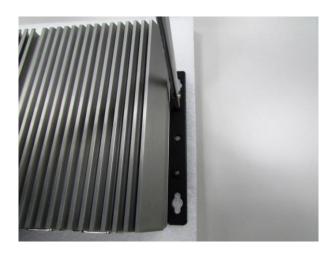

**Chapter 4**BIOS Setup

# 4.1 BIOS Introduction

The BIOS (Basic Input/ Output System) is a program located on a Flash Memory on the motherboard. When you start the computer, the BIOS program will gain control. The BIOS first operates an auto-diagnostic test called POST (power on self-test) for all the necessary hardware, it detects the entire hardware device and configures the parameters of the hardware synchronization.

## **BIOS Setup**

Power on the computer and by pressing <Del> immediately allows you to enter Setup. If the message disappears before your respond and you still wish to enter Setup, restart the system to try again by turning it OFF then ON or pressing <Ctrl>, <Alt> and <Delete> keys.

| Control Keys               |                                              |  |  |  |  |  |  |  |  |  |
|----------------------------|----------------------------------------------|--|--|--|--|--|--|--|--|--|
| <-> <->>                   | Move to select screen                        |  |  |  |  |  |  |  |  |  |
| <↑> <↓>                    | Move to select item                          |  |  |  |  |  |  |  |  |  |
| <esc></esc>                | Quit the BIOS Setup                          |  |  |  |  |  |  |  |  |  |
| <enter></enter>            | Select item                                  |  |  |  |  |  |  |  |  |  |
| <page +="" up=""></page>   | Increases the numeric value or makes changes |  |  |  |  |  |  |  |  |  |
| <page -="" down=""></page> | Decreases the numeric value or makes changes |  |  |  |  |  |  |  |  |  |
| <tab></tab>                | Select setup fields                          |  |  |  |  |  |  |  |  |  |
| <f1></f1>                  | General help                                 |  |  |  |  |  |  |  |  |  |
| <f2></f2>                  | Previous value                               |  |  |  |  |  |  |  |  |  |
| <f3></f3>                  | Load Optimized defaults                      |  |  |  |  |  |  |  |  |  |
| <f10></f10>                | Save configuration and Exit                  |  |  |  |  |  |  |  |  |  |

#### Main Menu

The main menu lists the setup functions you can make changes to. You can use the arrow keys (  $\uparrow\downarrow$  ) to select the item. The on-line description of the highlighted setup function is displayed at the bottom of the screen.

## Sub-Menu

If you find a right pointer symbol appears to the left of certain fields that means a sub-menu can be launched from this field. A sub-menu contains additional options for a field parameter. You can use arrow keys (  $\uparrow\downarrow$  ) to highlight the field and press <Enter> to call up the sub-menu. Then you can use the control keys to enter values and move from field to field within a sub-menu. If you want to return to the main menu, just press the <Esc>.

# 4.2 Main Setup

Press <Del> to enter BIOS CMOS Setup Utility, the Main Menu (as shown below) will appears on the screen. Use arrow keys to move among the items and press <Enter> to accept or enter a sub-menu.

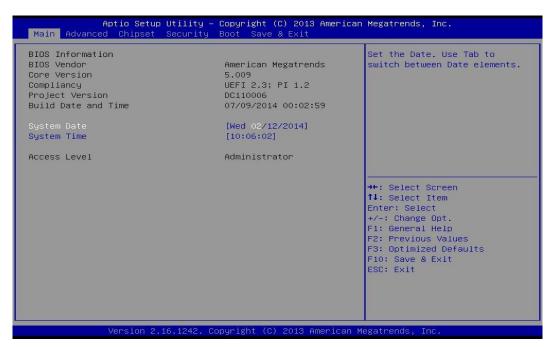

# 4.2.1 System Date

Set the date. Please use <Tab> to switch between date elements.

# 4.2.2 System Time

Set the time. Please use <Tab> to switch between time elements.

# 4.3 Advanced Setup

This section allows you to configure and improve your system and allows you to set up some system features according to your preference.

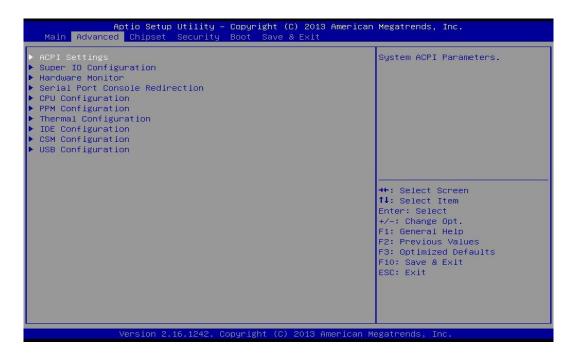

# 4.3.1 ACPI Settings

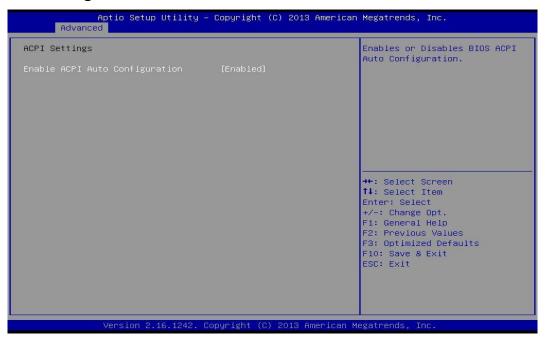

# Enable ACPI Auto Configuration [Disabled]

Enables or disables BIOS Advanced Configuration Power Interface® (ACPI) auto configuration.

# 4.3.2 Super IO Configuration

You can use this screen to select options for the Super IO Configuration, and change the value of the selected option.

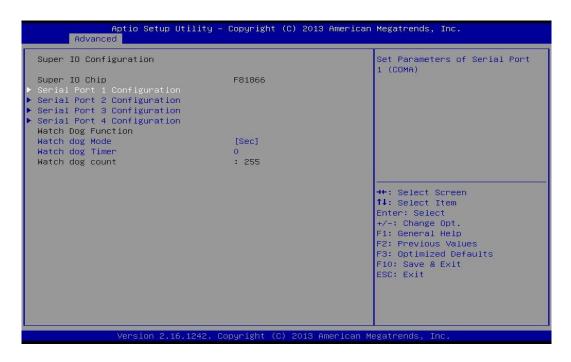

# ■ Serial Port 1~6 Configuration.

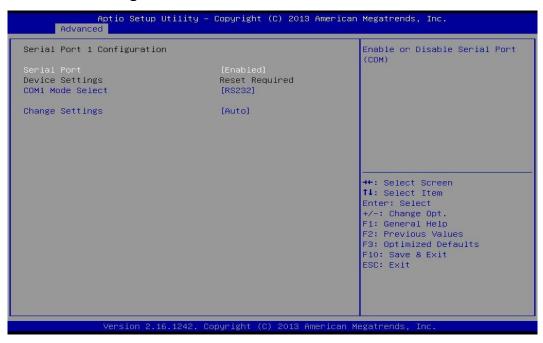

#### □ Serial Port

Enables or disables serial port.

### □ COM1 Mode Select

Change the Serial interface. Select <RS232> ,<RS422> or <RS485> interface.

## □ Change Settings

This setting is used to change the address & IRQ settings of the specified serial port.

48

# ■ Watch Dog Mode [Sec]

Allows to set watchdog timer unit <Sec> or <Min>.

# Watch Dog Timer [0]

Allows you to set watchdog timer's value in the range of 0 to 255.

### 4.3.3 Hardware Monitor

These items display the current status of all monitored hardware devices/ components such as voltages and temperatures.

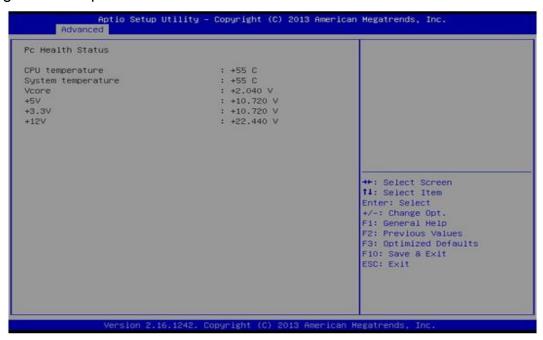

### 4.3.4 Serial Port Console Redirection

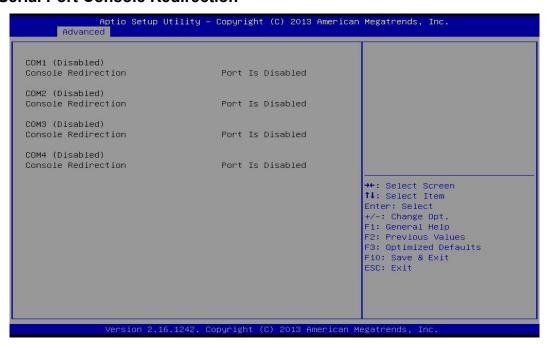

### Console Redirection

This item allows users to enable or disable console redirection.

## 4.3.5 CPU Configuration

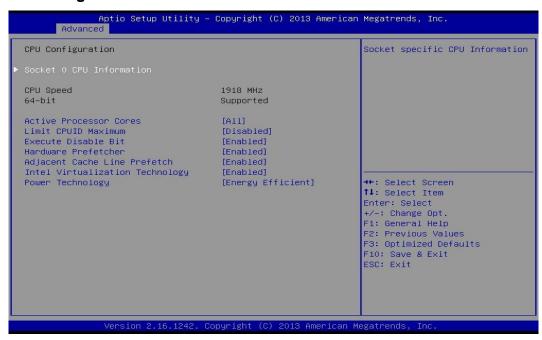

#### Socket 0 CPU Information

This section provides information on your CPU, frequency, and cache memory.

## Active Processor Cores

Change the active processor cores. Select <All> or <1> mode.

#### ■ Limit CPUID Maximum

Allows user to determine whether to limit CPUID maximum value. Set this item to Disabled: For Windows XP operating system.

Enabled: For legacy operating system such as Windows NT4.0. (Default: Disabled)

### **■** Execute Disable Bit

Enables or disables Intel Execute Disable Bit function.

#### ■ Hardware Prefetcher

Enables or disables L2 Cache Hardware Prefetcher.

## ■ Adjacent Cache Line Prefetch

Enables or disables L2 prefetching of adjacent cache lines.

# Intel Virtualization Technology

Enables or disables Intel Virtualization Technology. Virtualization enhanced by Intel Virtualization Technology will allow a platform to run multiple operating systems and applications in independent partitions. With virtualization, one computer system can function as multiple virtual systems.

# Power Technology

Allows user to configure Intel power management features.

## 4.3.6 PPM Configuration

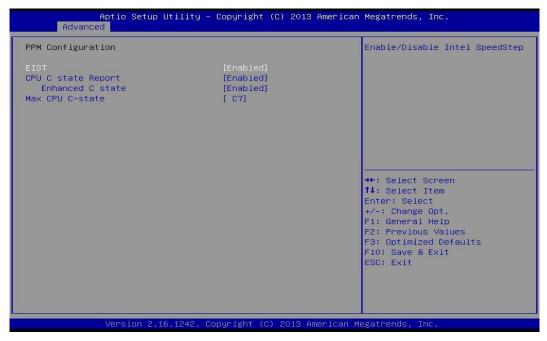

#### **EIST**

Enable or disable Intel SpeedStep.

# ■ CPU C state Report

Enables or disables support for CPU's power-saving functions.

# Enhanced C state

Enables or disables Intel CPU Enhanced Halt (C1E) function, a CPU power-saving function in system halt state. When enabled, the CPU core frequency and voltage will be reduced during system halt state to decrease power consumption. This item is configurable only when CPU C state Report is enabled.

#### Max CPU C-state

Allows user to determine the maximum C state that the CPU will support.

# 4.3.7 Thermal Configuration

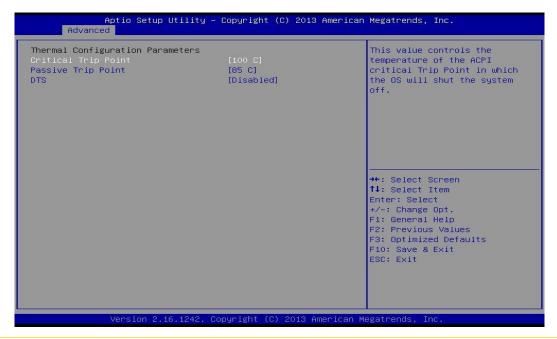

# Critical Trip Point

Allows user to set the CPU temperature threshold. If the CPU temperature reaches this value, the operating system will shut down the system. This item is configurable only when DTS is enabled.

# Passive Trip Point

Allows user to set the CPU temperature threshold. If the CPU temperature reaches this value, the CPU frequency will be automatically reduced. This item is configurable only when DTS is enabled.

## DTS

Enables or disables the CPU overheating protection function. (Default: Disabled)

# 4.3.8 IDE Configuration

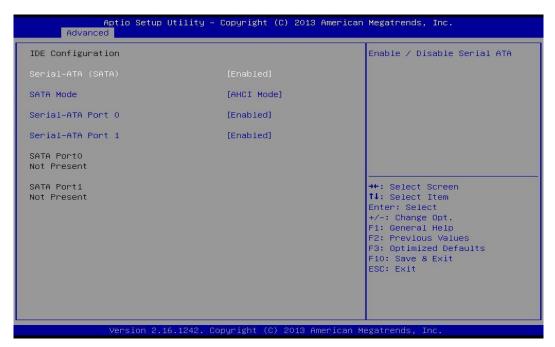

# ■ Serial-ATA (SATA)

This item will allow users to enable or disable Serial ATA.

#### SATA Mode

This item will allow users to select IDE or AHCI Mode.

### Serial – ATA Port 0

This item will allow users to enable or disable Serial-ATA Port 0.

# ■ Serial – ATA Port 1

This item will allow users to enable or disable Serial-ATA Port 1.

# 4.3.9 Compatibility Support Module Configuration

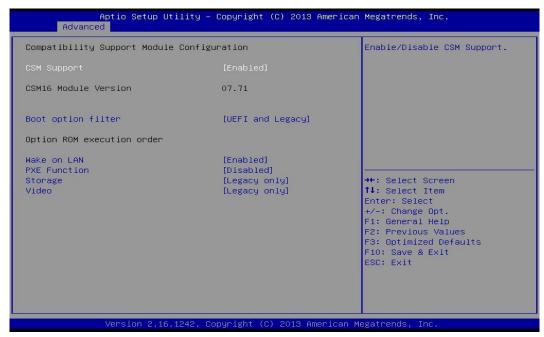

# CSM Support

Enables or disables UEFI CSM (Compatibility Support Module) to support a legacy PC boot process.

# Boot option filter

Allows user to select which type of operating system to boot.

UEFI and Legacy: Allows booting from operating systems that support legacy option ROM or UEFI option ROM.

Legacy only: Allows booting from operating systems that only support legacy option ROM.

UEFI only: Allows booting from operating systems that only support UEFI option ROM.

This item is configurable only when CSM Support is set to Enabled.

#### Wake on LAN

This item will allow users to enable or disable wake on LAN function.

### PXE Function

This item will allow users to enable or disable PXE function.

## Storage

Allows user to select whether to enable the UEFI or legacy option ROM for the storage device controller.

Do not launch: Disables option ROM.

UEFI only: Enables UEFI option ROM only.

Legacy only: Enables legacy option ROM only.

#### Video

Allows user to select whether to enable the UEFI or legacy option ROM for the storage device controller.

Do not launch: Disables option ROM.

UEFI only: Enables UEFI option ROM only. Legacy only: Enables legacy option ROM only.

# 4.3.10 USB Configuration

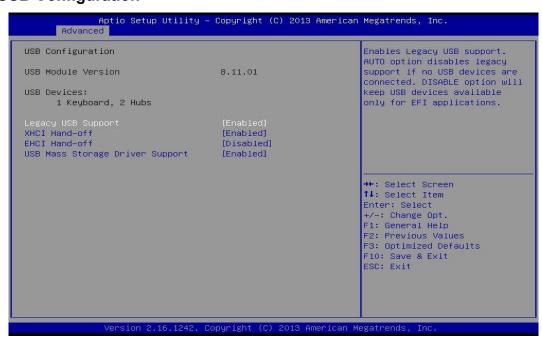

# Legacy USB Support

Allows USB keyboard/ mouse to be used in MS-DOS.

## XHCI Hand-off

Determines whether to enable XHCI (USB3.0) Hand-off feature for an operating system without XHCI (USB3.0) Hand-off support.

### **■** EHCl Hand-off

Determines whether to enable EHCI Hand-off feature for an operating system without EHCI Hand-off support.

# **■ USB Mass Storage Driver Support**

Enables or disables support for USB storage devices.

# 4.4 Chipset Setup

This section allows you to configure chipset related settings according to user's preference.

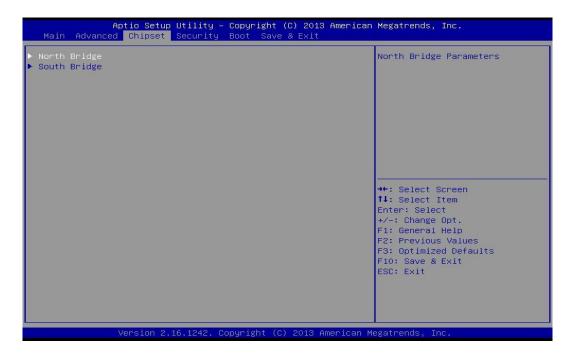

# 4.4.1 North Bridge

This section provides information on the installed memory size and memory/onboard graphics-related configuration options.

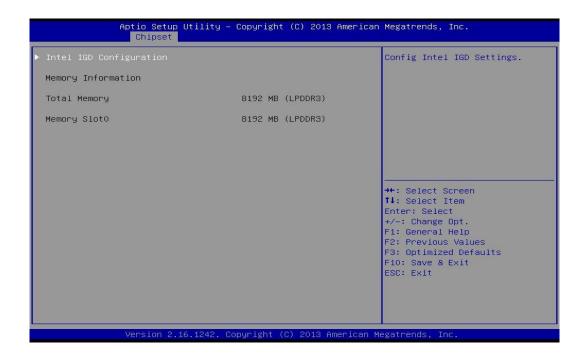

# Intel IGD Configuration

This section provides onboard graphics-related configuration options.

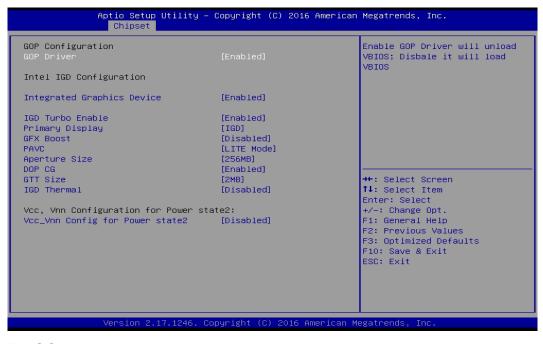

#### GOP Driver

This item will allow users to enable or disable GOP Driver.

## □ Integrated Graphics Device

This item will allow users to enable or disable Integrated Graphics Device.

#### ☐ IGD Turbo Enable

This item will allow users to enable or disable IGD Turbo.

## □ Primary Display

"Auto or IGFX or PEG or PCIE or SG" optimal to Primary Display.

#### □ GFX Boost

This item will allow users to enable or disable GFX Boost.

### □ Aperture Size

Aperture size optimal between 128MB, 256MB, or 512MB.

#### □ DOP CG

This item will allow users to enable or disable DOP CG.

#### ☐ GTT Size

GTT size optimal between 1MB or 2MB.

#### ☐ IGD Thermal

This item will allow users to enable or disable IGD Thermal.

## 4.4.2 South Bridge

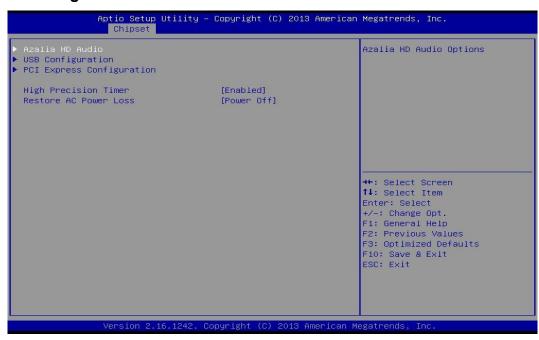

#### Azalia HD Audio

Control detection of the Azaliadevice.

### □ Audio Controller

Enabled: Azalia will be unconditionally enabled.

Disabled: Azalia will be unconditionally disabled.

# USB Configuration

#### □ XHCI Mode

This setting disables/enables the USB XHCI controller. The eXtensible Host Controller Interface (XHCI) is a computer interface specification that defines a register-level description of a Host Controller for Universal Serial Bus (USB), which is capable of interfacing to USB 1.0, 2.0, and 3.0 compatible devices. The specification is also referred to as the USB 3.0 Host Controller specification.

## ☐ USB 2.0 (EHCI) Support

This setting disables/enables the USB EHCI controller. The Enhanced Host Controller Interface (EHCI) specification describes the register-level interface for a Host Controller for the Universal Serial Bus (USB) Revision 2.0.

57

#### □ USB RMH Mode

This item will allow users to enable or disable USB RMH Mode.

#### □ USB Port 0

This item will allow users to enable or disable USB Port 0.

#### □ USB Port 1

This item will allow users to enable or disable USB Port 1.

# ■ USB Port 2

This item will allow users to enable or disable USB Port 2.

### □ USB Port 3

This item will allow users to enable or disable USB Port 3.

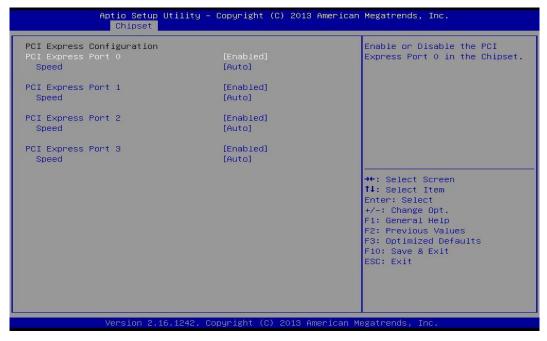

# PCI Express Configuration

| ☐ PCI | <b>Express</b> | Port 0 |
|-------|----------------|--------|
|-------|----------------|--------|

This item will allow users to enable or disable PCI Express Port 0.

# □ Speed

Change the PCI Express interface speed. Select <AUTO> ,<Gen 2> or <Gen 1>

## □ PCI Express Port 1

This item will allow users to enable or disable PCI Express Port 1.

#### □ Speed

Change the PCI Express interface speed. Select <AUTO> ,<Gen 2> or <Gen 1>

### □ PCI Express Port 2

This item will allow users to enable or disable PCI Express Port 2.

#### Speed

Change the PCI Express interface speed. Select <AUTO> ,<Gen 2> or <Gen 1>

### □ PCI Express Port 3

This item will allow users to enable or disable PCI Express Port 3.

#### □ Speed

Change the PCI Express interface speed. Select <AUTO> ,<Gen 2> or <Gen 1>

### High Precision Timer

Enable or disable High Precision Event Timer (HPET) in the operating system.

#### Restore AC Power Loss

This setting specifies whether your system will reboot after a power failure or interrupt occurs. Available settings are:

Power Off: Leave the computer in the power off state.

Power On: Leave the computer in the power on state.

Last State: Restore the system to the previous status before power failure or interrupt occurred.

# 4.5 Security Setup

This section allows you to configure and improve your system and allows you to set up some system features according to your preference.

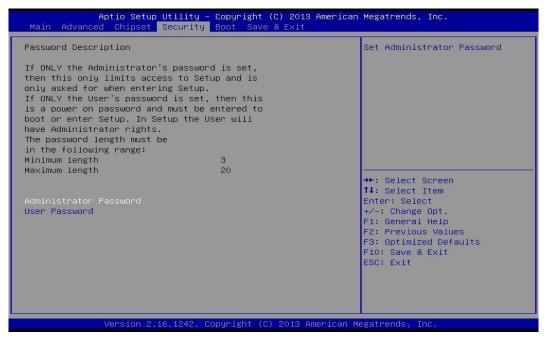

### 4.5.1 Administrator Password

Administrator Password controls access to the BIOS Setup utility.

### 4.5.2 User Password

User Password controls access to the system at boot and to the BIOS Setup utility.

# 4.6 Boot Setup

This section allows you to configure Boot settings.

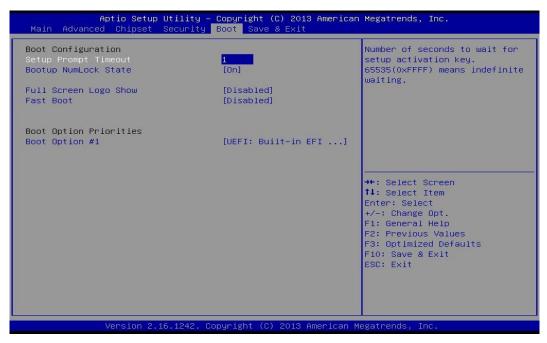

# Setup Prompt Timeout

Use this item to set number of seconds to wait for setup activation key.

## Bootup NumLock State

Select the Power-on state for Numlock.

# ■ Full Screen Logo Show

This item allows user to enable or disable full screen logo show.

#### ■ Fast Boot

This item allows user to enable or disable Fast Boot option.

# 4.7 Save & Exit

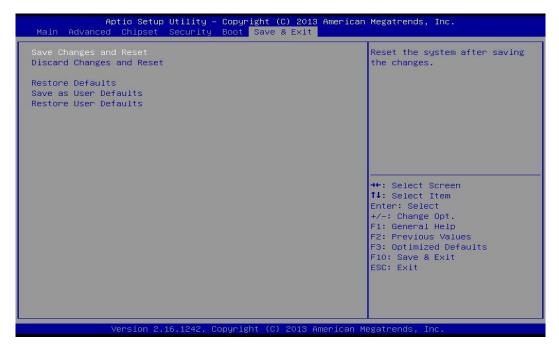

# Save Changes and Reset

This item allows you to reset the system after saving changes.

# ■ Discard Changes and Reset

This item allows you to reset system setup without saving any changes.

### Restore Defaults

This item allows you to restore/ load default values for all the setup options.

### Save as User Defaults

This item allows you to save the changes done so far as user defaults.

#### Restore User Defaults

This item allows you to restore the user defaults to all the setup options.

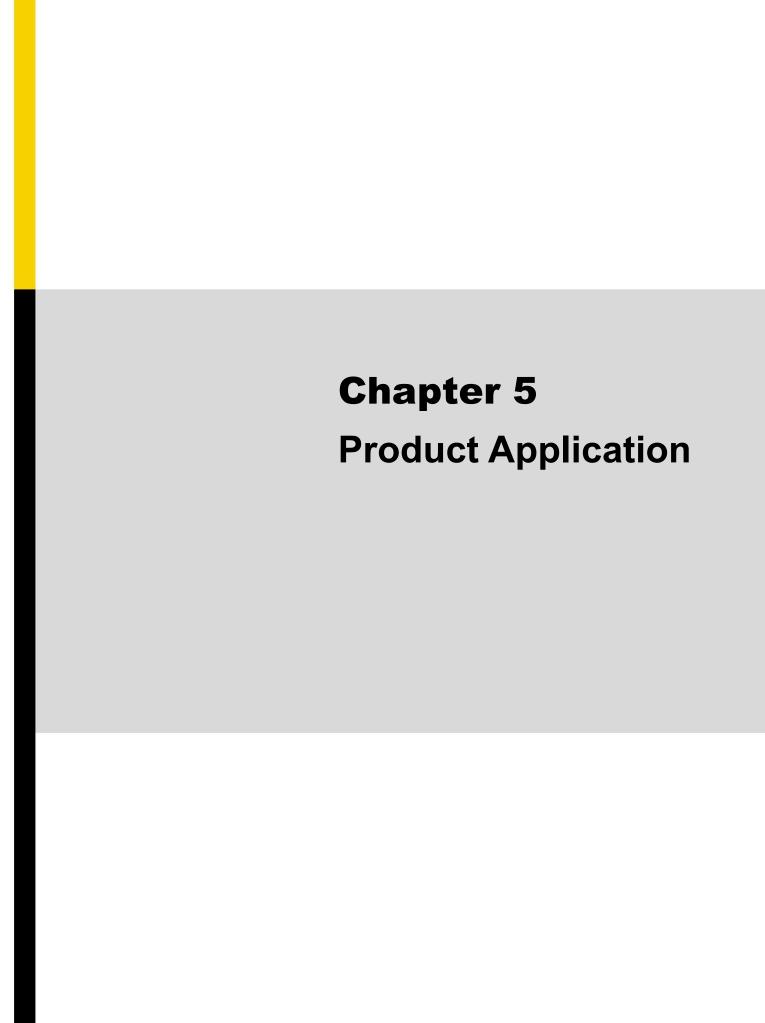

# 5.1 Digital I/O (DIO) application

This section describes DIO application of the product. The content and application development are better understood and implemented by well experienced professionals or developers.

# 5.1.1 Digital I/O Programming Guide

# 5.1.1.1 Pins for Digital I/O

| Item            | Standard |
|-----------------|----------|
| GPIO74 (Pin107) |          |
| GPIO75 (Pin108) | D.       |
| GPIO76 (Pin109) | DI       |
| GPIO77 (Pin110) |          |
| GPIO80 (Pin111) |          |
| GPIO81 (Pin112) | -        |
| GPIO82 (Pin113) | DO       |
| GPIO83 (Pin114) |          |

# 5.1.1.2 Programming Guide

To program the Super I/O chip F81866A configuration registers, the following configuration procedures must be followed in sequence:

- (1) Enter the Extended Function Mode
- (2) Configure the configuration registers
- (3) Exit the Extended Function Mode

The configuration register is used to control the behavior of the corresponding devices. To configure the register, use the index port to select the index and then write data port to alter the parameters. The default index port and data port are 0x4E and 0x4F, respectively.

Pull down the SOUT1 pin to change the default value to 0x2E/ 0x2F. To enable configuration, the entry key 0x87 must be written to the index port. To disable configuration, write exit entry key 0xAA to the index port.

Following is an example to enable configuration and to disable configuration by using debug.

- -o 4e 87
- -o 4e 87 (enable configuration)
- -o 4e aa (disable configuration)

# 5.1.1.3 Relative Registers

To program the F81866A configuration registers, see the following configuration procedures.

Logic Device Number Register (LDN) — Index 07h

| Bit | Name | R/W | Reset   | Default | Description                                                                                                    |
|-----|------|-----|---------|---------|----------------------------------------------------------------------------------------------------|
| 7-0 | LDN  | R/W | LRESET# | 00h     | 00h: Select FDC device configuration registers. 03h: Select Parallel Port device configuration registers. 04h: Select Hardware Monitor device configuration registers. 05h: Select KBC device configuration registers. 06h: Select GPIO device configuration registers. 07h: Select WDT device configuration registers. 07h: Select PME, ACPI and ERP device configuration registers. 10h: Select UART1 device configuration registers. 11h: Select UART2 device configuration registers. 12h: Select UART3 device configuration registers. 13h: Select UART4 device configuration registers. 14h: Select UART5 device configuration registers. 15h: Select UART6 device configuration registers. 15h: Select UART6 device configuration registers. 15h: Select UART6 device configuration registers. |

### 7.7.11.1GPIO7 Output Enable Register - Index 80h

| Bit | Name      | R/W | Reset   | Default | Description                                                 |
|-----|-----------|-----|---------|---------|-------------------------------------------------------------|
| 7   | GPIO77_OE | R/W | LRESET# | 1 ()    | 0: GPIO77 is in input mode.<br>1: GPIO77 is in output mode. |
| 6   | GPIO76_OE | R/W | LRESET# | 0       | 0: GPIO76 is in input mode.<br>1: GPIO75 is in output mode. |
| 5   | GPIO75_OE | R/W | LRESET# | 0       | 0: GPIO75 is in input mode.<br>1: GPIO75 is in output mode. |
| 4   | GPIO74_OE | R/W | LRESET# | 0       | 0: GPIO74 is in input mode.<br>1: GPIO74 is in output mode. |

# 7.7.11.3GPIO7 Pin Status Register — Index 82h (This byte could be also read by base address + 3)

| Bit | Name      | R/W | Reset | Default | Description                     |
|-----|-----------|-----|-------|---------|---------------------------------|
| 7   | GPIO77_IN | R   | •     | -       | The pin status of GPIO77/STB#.  |
| 6   | GPIO76_IN | R   | ,     | -       | The pin status of GPIO76/AFD#.  |
| 5   | GPIO75_IN | R   | -     | -       | The pin status of GPIO75/ERR#.  |
| 4   | GPIO74_IN | R   | -     | -       | The pin status of GPIO74/INIT#. |

## 7.7.12.1GPIO8 Output Enable Register - Index 88h

| II . |           | 1   |         |   | I                                                           |
|------|-----------|-----|---------|---|-------------------------------------------------------------|
| 3    | GPIO83_OE | R/W | LRESET# | 1 | 0: GPIO83 is in input mode.<br>1: GPIO83 is in output mode. |
| 2    | GPIO82_OE | R/W | LRESET# | 1 | 0: GPIO82 is in input mode.<br>1: GPIO82 is in output mode. |
| 1    | GPIO81_OE | R/W | LRESET# | 1 | 0: GPIO81 is in input mode.<br>1: GPIO81 is in output mode. |
| 0    | GPIO80_OE | R/W | LRESET# | 1 | 0: GPIO80 is in input mode.<br>1: GPIO80 is in output mode. |

# 7.7.12.2GPIO8 Output Data Register — Index 89h (This byte could be also written by base address + 2)

| ı—— |            |     |         |   |                                                                                      |
|-----|------------|-----|---------|---|--------------------------------------------------------------------------------------|
| 3   | GPIO83_VAL | R/W | LRESET# | 1 | 0: GPIO83 outputs 0 when in output mode. 1: GPIO83 outputs 1 when in output mode.    |
| 2   | GPIO82_VAL | R/W | LRESET# | 1 | 0: GPIO82 outputs 0 when in output mode. 1: GPIO82 outputs 1 when in output mode.    |
| 1   | GPIO81_VAL | R/W | LRESET# | 1 | 0: GPIO81 outputs 0 when in output mode. 1: GPIO81 outputs 1 when in output mode.    |
| 0   | GPIO80_VAL | R/W | LRESET# | 1 | 0: GPIO80 outputs 0 when in output mode.<br>1: GPIO80 outputs 1 when in output mode. |

## 5.1.1.4 Sample Code in C Language

<Output Value>

# 5.1.1.4.1 Control of GP74 to GP77 (DI1 ~ DI4) #define AddrPort 0x4E #define DataPort 0x4F <Enter the Extended Function Mode> WriteByte(AddrPort, 0x87) WriteByte(AddrPort, 0x87) // Must write twice to enter Extended mode <Select Logic Device> WriteByte(AddrPort, 0x07) WriteByte(dataPort, 0x06) // Select logic device 06h <Output/Input Mode Selection> // Set GP74 to GP77 input Mode WriteByte(AddrPort, 0x80) // Select configuration register 80h // Set (bit $4\sim7$ ) = 0 to select GP $74\sim77$ as Input mode. WriteByte(DataPort, 0x0X) <Input Value> WriteByte(AddrPort, 0x82) // Select configuration register 82h // Read bit $4 \sim 7 (0xFx) = GP74 \sim 77$ as High. ReadByte(DataPort, Value) <Leave the Extended Function Mode> WriteByte(AddrPort, 0xAA) 5.1.1.4.2 Control of GP80 to GP83 (DO1 ~ DO4) #define AddrPort 0x4E #define DataPort 0x4F <Enter the Extended Function Mode> WriteByte(AddrPort, 0x87) WriteByte(AddrPort, 0x87) // Must write twice to enter Extended mode <Select Logic Device> WriteByte(AddrPort, 0x07) WriteByte(DataPort, 0x06) // Select logic device 06h <Output/Input Mode Selection> // Set GP80 to GP83 output Mode WriteByte(AddrPort, 0x88) // Select configuration register 88h WriteByte(DataPort, 0xXF)) // Set (bit $0\sim3$ ) = 1 to select GP 80 $\sim$ 83 as Output mode.

WriteByte(AddrPort, 0x89) // Select configuration register 89h

WriteByte(DataPort, Value) // Set bit 0~3=(0/1) to output GP 80~83 as Low or High

<Leave the Extended Function Mode>

WriteByte(AddrPort, 0xAA)

# 5.1.1.5 Change base address- DIO base address (Cincoze default 0xA00)

<Enter the Extended Function Mode>

WriteByte(AddrPort, 0x87)

WriteByte(AddrPort, 0x87) // Must write twice to enter Extended mode

<Select Logic Device>

WriteByte(AddrPort, 0x07)

WriteByte(dataPort, 0x06) // Select logic device 06h

WriteByte(AddrPort, 0x60) // Select configuration register 60h (High Byte address)

WriteByte(DataPort, (0x0A))

WriteByte(AddrPort, 0x61) // Select configuration register 61h (Low Byte address)

WriteByte(DataPort, (0x00))

<Leave the Extended Function Mode>

WriteByte(AddrPort, 0xAA)

Cincoze default DIO Port base address is set to 0x0A00h

# 5.1.1.6 DATA Bit Table (DIO)

| 7 | 6 | 5 |   | 4 | 3 | 2 | 1 | 0 | bit   | = DI1       | 7 | 6 | 5 | 4 | 3 | 2 | 1 | 0 | bit   |
|---|---|---|---|---|---|---|---|---|-------|-------------|---|---|---|---|---|---|---|---|-------|
| 0 | 0 | 0 | ) | 1 | ı | - | - | - | value | (Base       | - | - | ı | - | 0 | 0 | 0 | 1 | value |
|   |   | 1 |   |   |   |   | X |   | /h    | address +3) |   |   | X |   |   |   | 1 |   | /h    |
|   |   |   |   |   |   |   |   |   |       | (0xA03)     |   |   |   |   |   |   |   |   |       |

| Γ | 7 | 6 | 5 | 4 | 3 | 2 | 1  | 0 | bit   | = DI2       | 7 | 6 | 5 | 4 | 3 | 2 | 1 | 0 | bit   | = DO2        |
|---|---|---|---|---|---|---|----|---|-------|-------------|---|---|---|---|---|---|---|---|-------|--------------|
|   | 0 | 0 | 1 | 0 | - | - | -  | - | value | (Base       | - | - | - | - | 0 | 0 | 1 | 0 | value | Base address |
|   |   | 2 | 2 |   |   | Х | ζ. |   | /h    | address +3) |   | 2 | X |   |   | 2 | 2 |   | /h    | +2) (0xA02)  |
|   |   |   |   |   |   |   |    |   |       | (0xA03)     |   |   |   |   |   |   |   |   |       |              |

= DO1 (Base

address +2) (0xA02)

| _ |   |   |   |   |   |   |   |   |       |             |   |   |     |   |   |   |   |   |       |              |
|---|---|---|---|---|---|---|---|---|-------|-------------|---|---|-----|---|---|---|---|---|-------|--------------|
|   | 7 | 6 | 5 | 4 | 3 | 2 | 1 | 0 | bit   | = DI3       | 7 | 6 | 5   | 4 | 3 | 2 | 1 | 0 | bit   | = DO3        |
|   | 0 | 1 | 0 | 0 | - | - | - | - | value | (Base       | - | - | - 1 | - | 0 | 1 | 0 | 0 | value | Base address |
|   |   | ۷ | 4 |   |   |   | X |   | /h    | address +3) |   | 7 | X   |   |   | ۷ | 1 |   | /h    | +2) (0xA02)  |
|   |   |   |   |   |   |   |   |   |       | (0xA03)     |   |   |     |   |   |   |   |   |       | ,, ,         |

| 7 | 6 | 5 | 4 | 3 | 2 | 1 | 0 | bit   | = DI4       | 7 | 6 | 5 | 4 | 3 | 2 | 1 | 0 | bit   | = DO4        |
|---|---|---|---|---|---|---|---|-------|-------------|---|---|---|---|---|---|---|---|-------|--------------|
| 1 | 0 | 0 | 0 | 1 | ı | - | - | value | (Base       | - | ı | - | - | 1 | 0 | 0 | 0 | value | Base address |
|   |   | 3 |   |   | 2 | X |   | /h    | address +3) |   |   | Κ |   |   | 8 | 3 |   | /h    | +2) (0xA02)  |
|   |   |   |   |   |   |   |   |       | (0xA03)     |   |   |   |   |   |   |   |   |       |              |

# 5.1.1.7 DIO I/O Port Address

| <del>••••••</del> | 210 110 1101 (1441000 |     |       |     |     |     |                  |                |
|-------------------|-----------------------|-----|-------|-----|-----|-----|------------------|----------------|
| DI4               | DI3                   | DI2 | DI1   | DO4 | DO3 | DO2 | DO1              | Pin Definition |
| 7                 | 6                     | 5   | 4     | 3   | 2   | 1   | 0                | Data Bits      |
| DI                |                       |     |       | DO  |     |     |                  | DIO            |
| 0xA03             |                       |     | 0xA02 |     |     |     | I/O Port address |                |

# **5.2 DIO Hardware Specification**

- XCOM+: Isolated power in V+
- XCOM-: Isolated power in V-
- Isolated power in DC voltage: 9-30V
- 4x Digital Input (Source Type)
- Input Signal Voltage Level
  - Signal Logic 0: XCOM+ = 9V, Signal Low  $\frac{V}{V}$  < 1V XCOM+ > 9V,  $\frac{V}{V}$  - Signal Low > 8V
  - Signal Logic 1: > XCOM + 3V
- Input Driving Sink Current:
  - Minimal: 1 mA
  - Normal: 5 mA
- 4x Digital Output (Open Drain)
  - DO Signal have to pull up resistor to XCOM+ for external device, the resistance will affect the pull up current
  - Signal High Level: Pull up resistor to XCOM+
  - Signal Low Level: = XCOM-
  - Sink Current: 1A (Max)

# Chapter 6 Optional Modules and Accessories Pin Definitions and Settings

# **6.1 Installing a MEC-LAN Module**

| Model No.         | Description                                           |
|-------------------|-------------------------------------------------------|
| MEC-LAN-M102-15/U | Mini-PCle Module with 2x LAN Ports, 2x 15cm cable, 1x |
| B0111             | Universal Bracket with 2x RJ45 Cutout for DC-1100     |

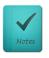

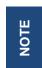

**MEC-LAN** module installation is only compatible with CFast installation.

1. Loosen the 2 screws on the cover plate and then remove it.

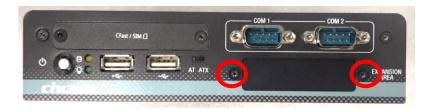

2. Attach the MEC-LAN bracket, and fasten the 2 screws to fix it as indicated.

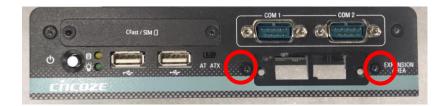

3. Turn over the body of unit. Unscrew the 3 screws on HDD bracket and remove the bracket.

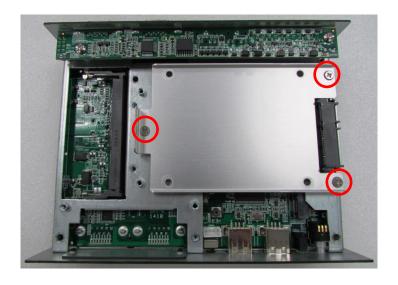

4. Locate the Mini PCIe slot.

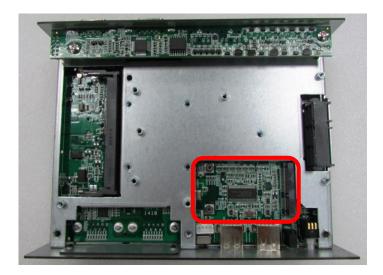

5. Insert the Mini-PCIe card at a 45-degree angle and insert it to the slot until the gold-pated connector of module contacted firmly with the slot.

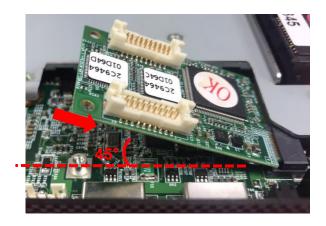

6. Press down the module and use the two screws to fix the module.

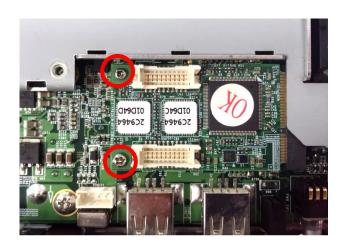

7. Connect the wire to the LAN board as indicated.

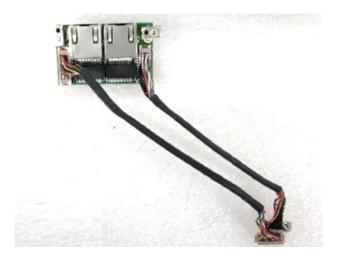

8. Attach the LAN board onto the back side of the cover plate, and then fasten the two screws to secure the module.

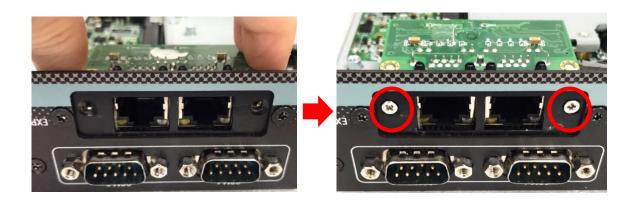

9. Connect the other end of the wire to the Mini PCIe board as indicated.

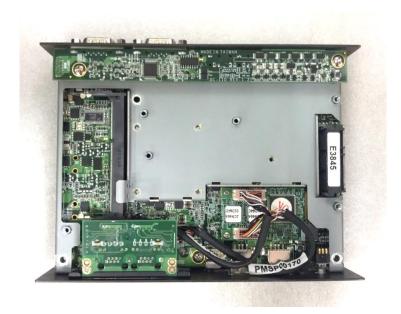

# **6.2 Side Mount Bracket**

| Model No. | Description              |
|-----------|--------------------------|
| SIDE-DC   | DC series SIDE Mount Kit |

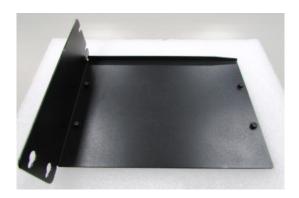

1. The mounting holes are at the bottom of system. Fasten the 4 screws to fix the side mount bracket with system together.

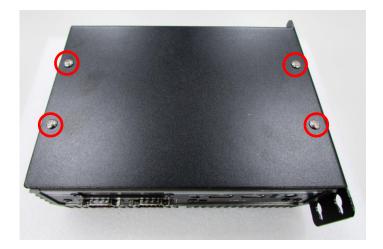

2. Fasten the screws through the bracket mounting hole to mount system on the wall.

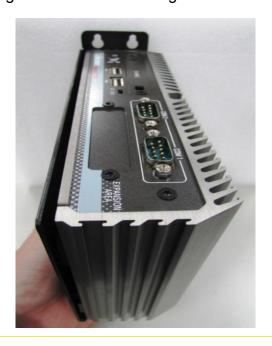

# **6.2 VESA Mount Brackets**

DC-1100 offers a VESA mount option so that customers can mount system with panel complying with VESA 75mm and 100 mm standard for various usage.

| Model No. | Description              |  |
|-----------|--------------------------|--|
| VESA-DC   | DC series VESA Mount Kit |  |

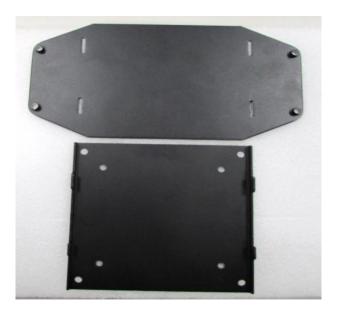

1. The mounting holes are at the bottom of system. Fasten the 4 screws to fix the first bracket with system.

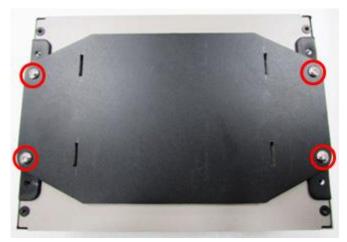

2. Fasten the 4 screws through the second bracket mounting holes with panel.

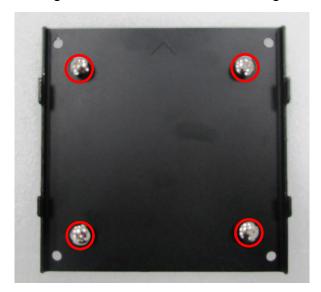

3. Hang the system on the back of panel by using the hooks on second bracket.

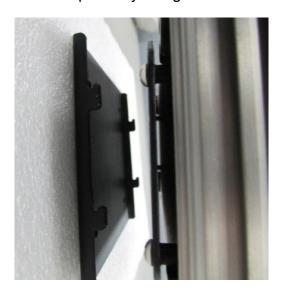

# **6.3 DIN-Rail Mount Bracket**

| Model No.   | Description                       |
|-------------|-----------------------------------|
| DINRAIL-R10 | Diamond series DIN-RAIL Mount Kit |

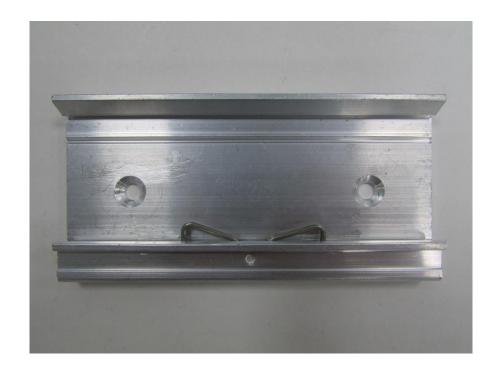

1. The mounting holes are at the bottom of system. Fasten the 2 screws to fix the DIN-Rail mount bracket with system together.

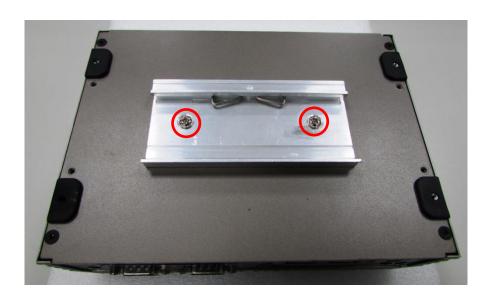

# cincoze

© 2020 Cincoze Co., Ltd. All rights reserved.

The Cincoze logo is a registered trademark of Cincoze Co., Ltd.

All other logos appearing in this catalog are the intellectual property of the respective company, product, or organization associated with the logo.

All product specifications and information are subject to change without notice.